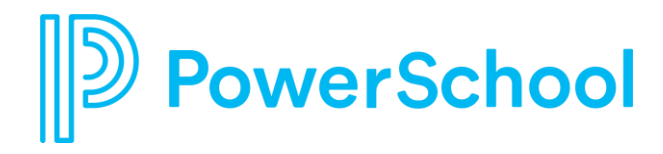

# **Success with Schoology Webinars**

Tips and Tricks for the Schoology Gradebook and End-of-Term

December 2, 2020

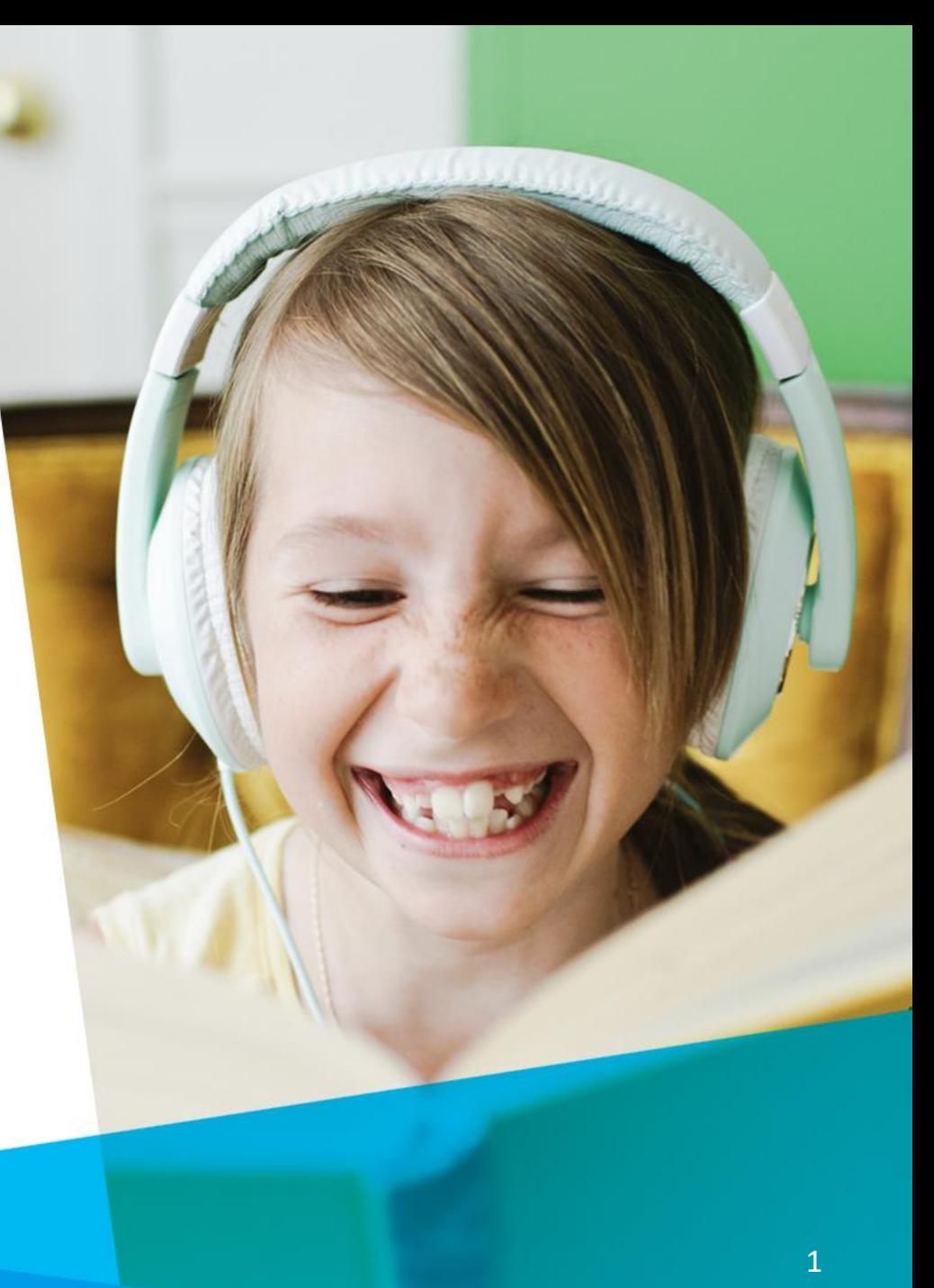

#### **Webinar Agenda & Expectations**

4

#### **What you can expect from today's session:**

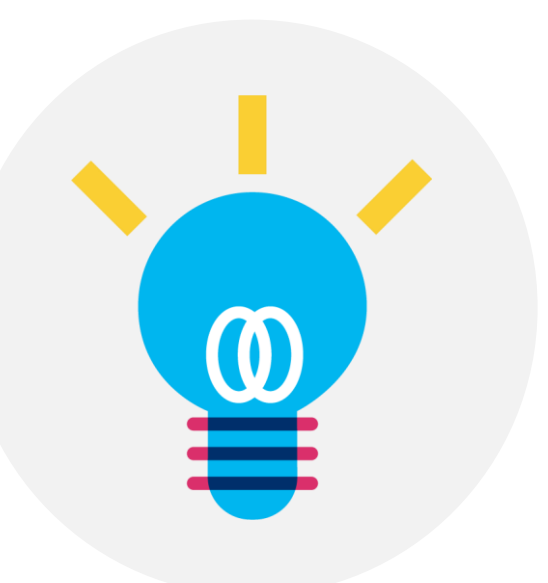

ichool

1 A quick look at some noteworthy aspects of the Schoology Gradebook

2 Tips and tricks for the end of a grading term/starting a new term

3 A recording! You'll get an email within 24 hours with a link to the recording.

Q&A topics: With so many people on the call, we'll try to publicly answer frequently posted questions, but . . .

#### **Essential Questions**

- What is your current Student Information System (SIS)?
- Are you currently syncing assignment grades from Schoology's gradebook to your SIS?
- What is the last day of your grading term(s)?
- When does your district/school/organization "lock" or "store" grades?

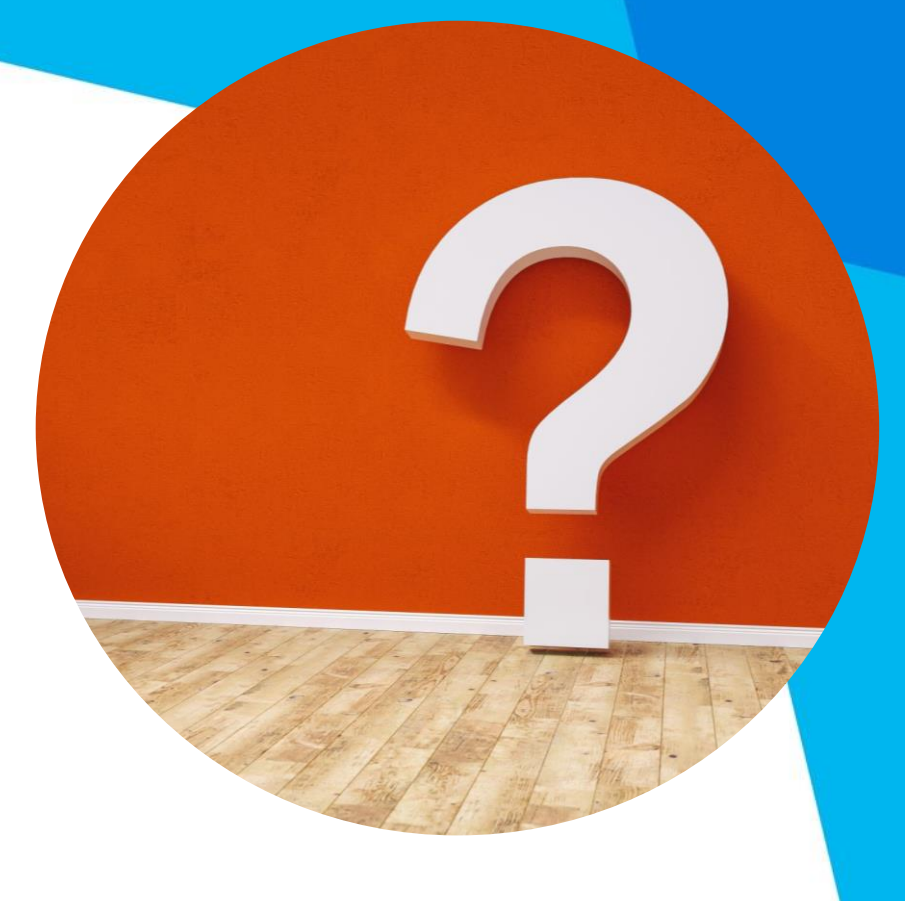

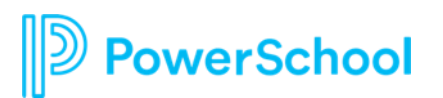

#### **Tip 1: Using Bulk Edit**

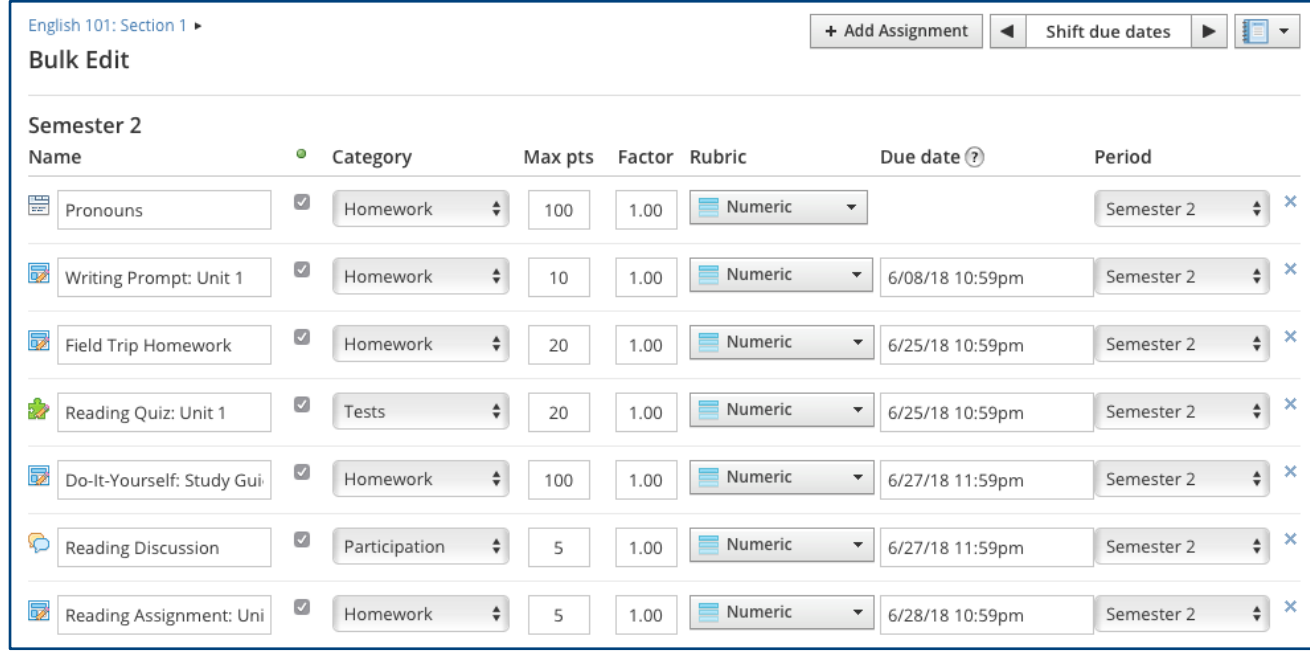

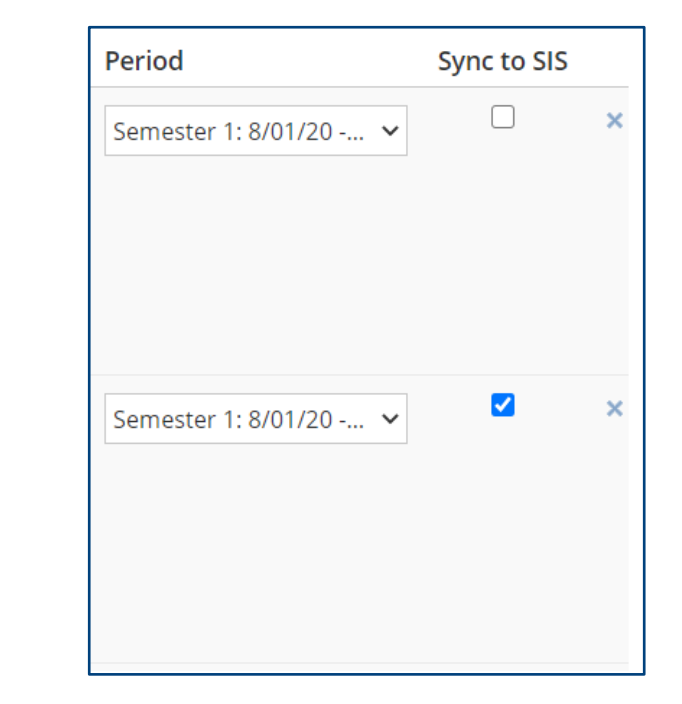

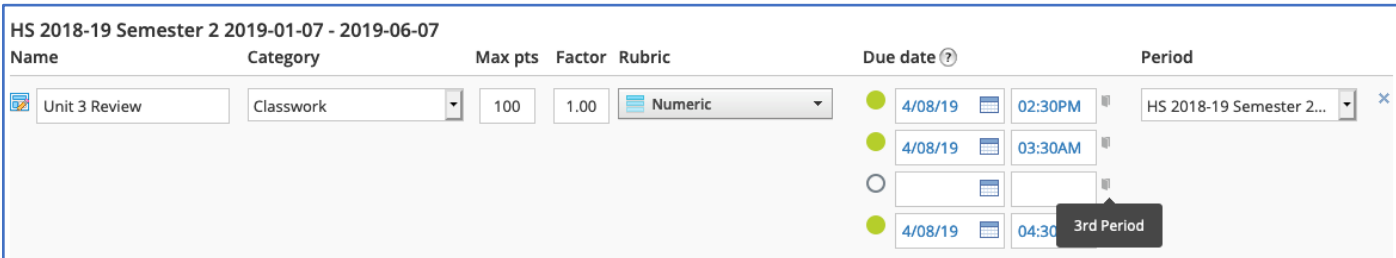

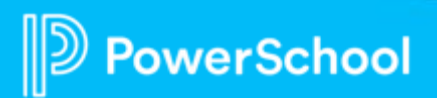

### **Tip 2: Using Filters and Views**

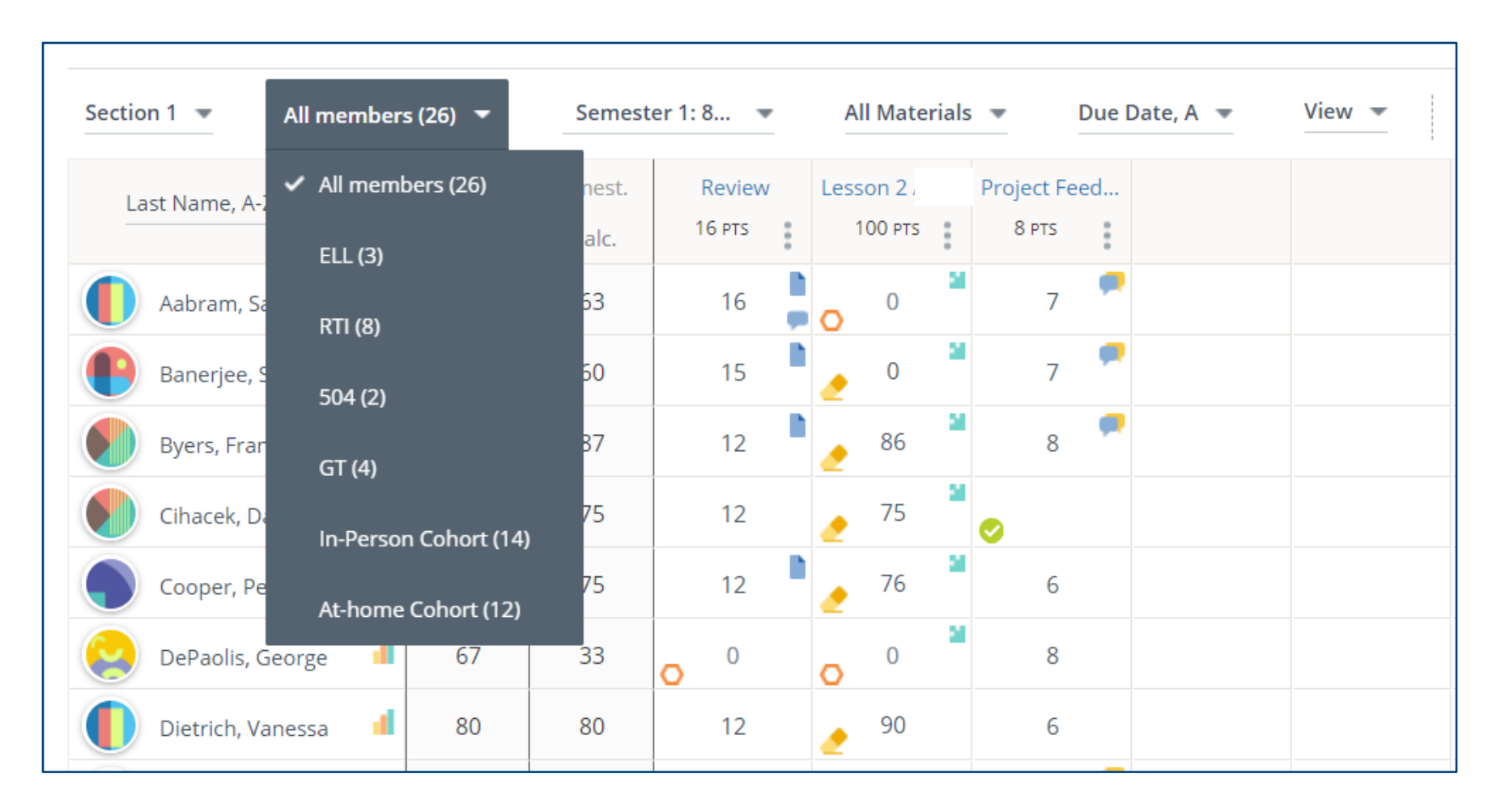

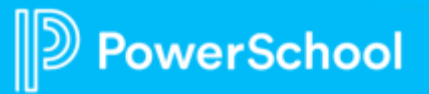

## **Tip 3: Grade Columns and Adding New Items**

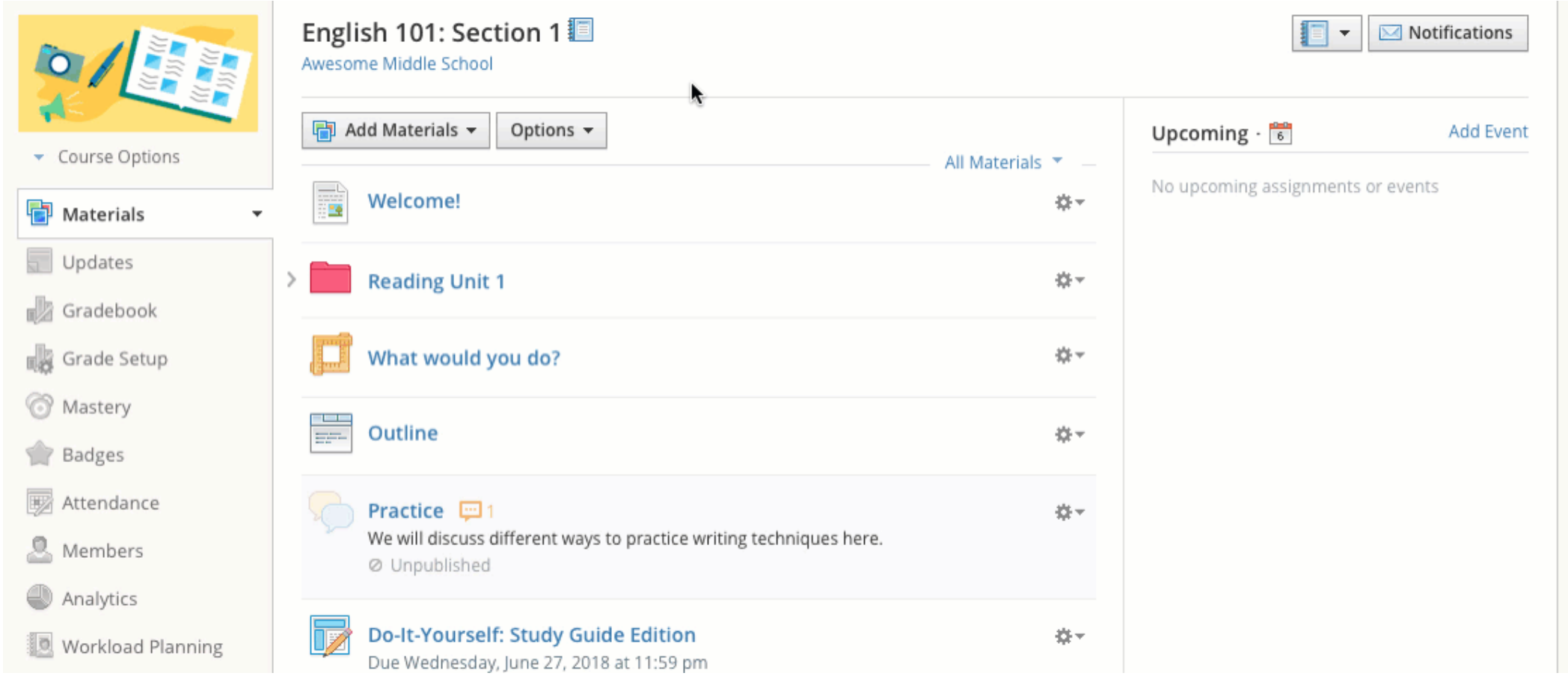

## **Tip 4: Gradebook Set-up (Final Grade & Copy)**

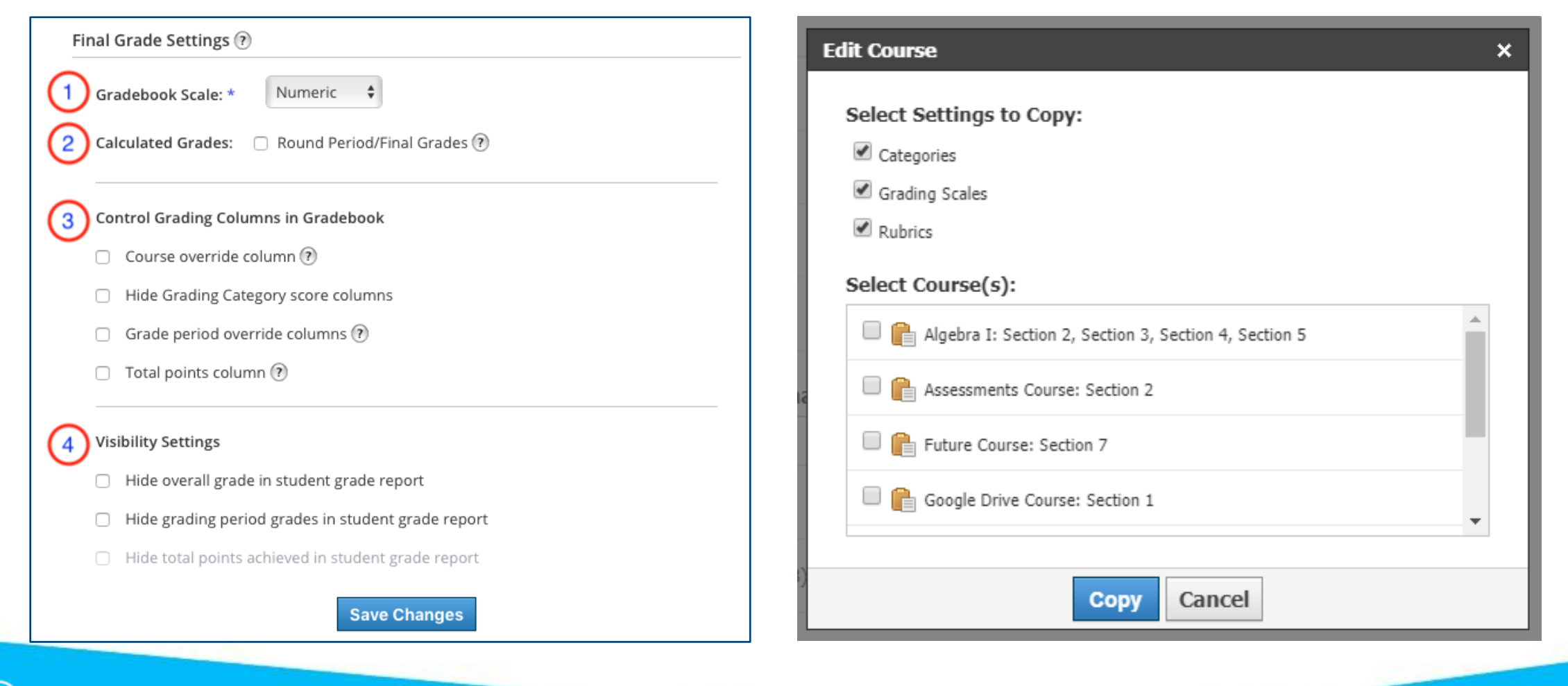

### **Tip 5: Saving Course Materials to Resources**

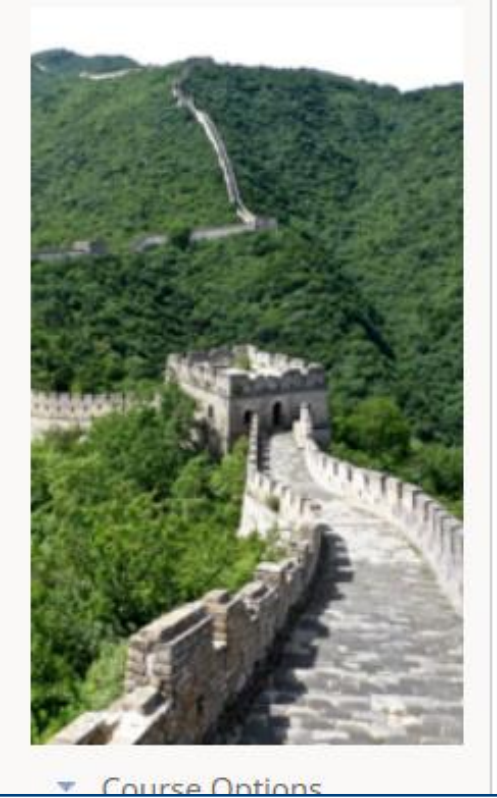

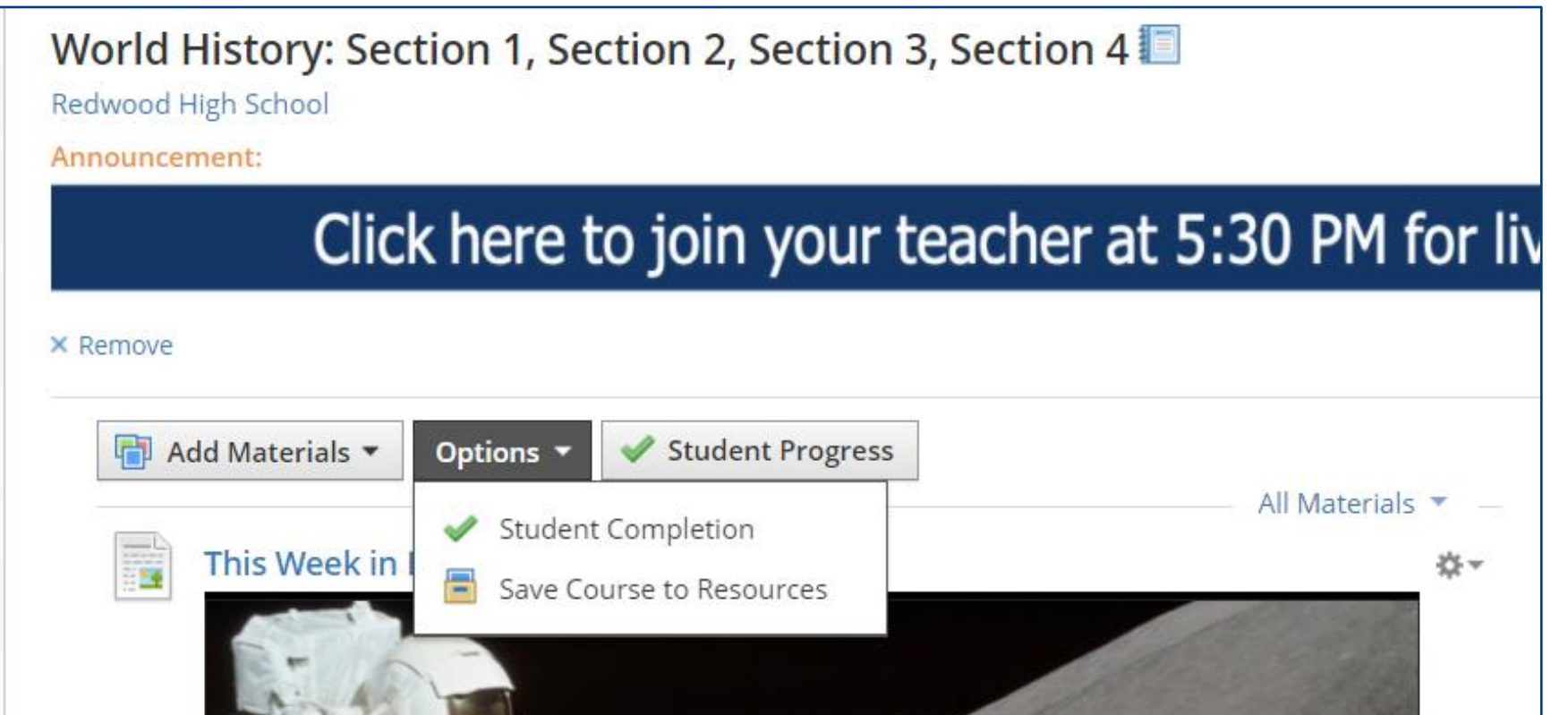

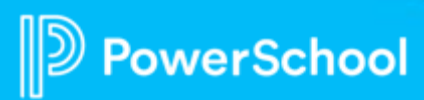

#### **Hint: Finding Archived Courses**

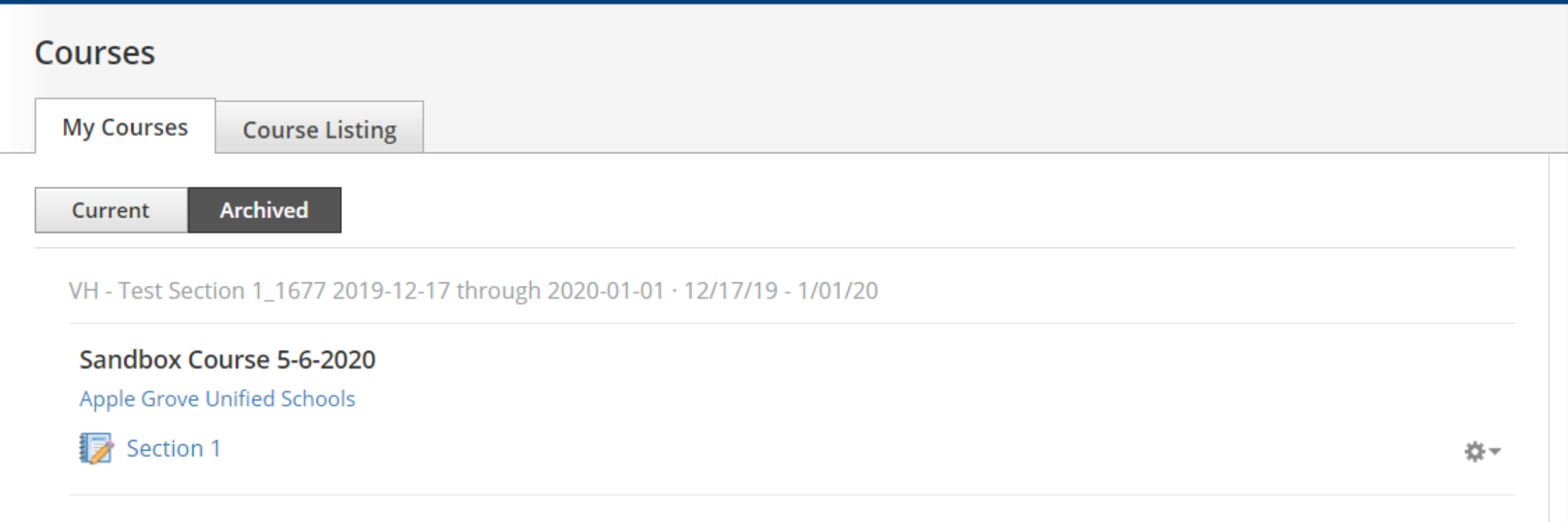

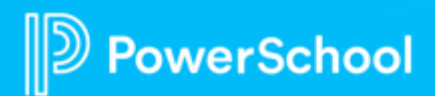

#### **End-o'-Term Checklist for Instructors**

- ❑Check to make sure all grades that should be part of the grade are **published** prior to "locking" or "storing" in SIS
- ❑If using final grades in Schoology, be sure all overrides are completed
- ❑Export gradebook (if needed)
- ❑Save course materials to Resources (personal collection or Group) for later use
- ❑Copy Grade Settings to new courses (if available)

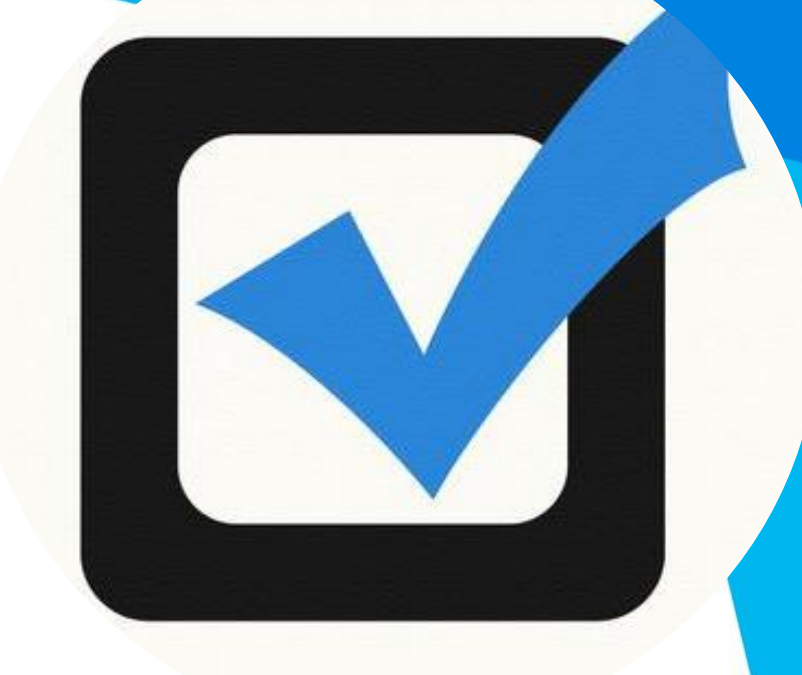

[This Photo](http://babylonica.deviantart.com/art/Check-Mark-and-Box-106646881) by Unknown author is licensed under [CC BY.](https://creativecommons.org/licenses/by/3.0/)

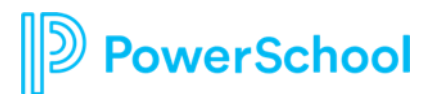

#### **Resources from PowerSchool and Schoology**

#### Schoology Support Center http://support.schoology.com

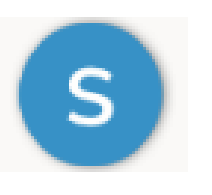

How do I use the Bulk Edit feature?

• https://support.schoology.com/hc/en[us/articles/201001713-How-do-I-use-the-Bulk-](https://support.schoology.com/hc/en-us/articles/201001713-How-do-I-use-the-Bulk-Edit-feature-in-courses-)Edit-feature-in-courses-

Gradebook Overview

• https://support.schoology.com/hc/en[us/articles/201001903-Courses-Gradebook](https://support.schoology.com/hc/en-us/articles/201001903-Courses-Gradebook)

Final Grade Settings

• [https://support.schoology.com/hc/en](https://support.schoology.com/hc/en-us/articles/215633118)us/articles/215633118

#### Copy Grade Settings between Courses

• [https://support.schoology.com/hc/en](https://support.schoology.com/hc/en-us/articles/209970338#copy_settings)us/articles/209970338#copy\_settings

End of Year Guide for Instructors

• https://support.schoology.com/hc/en[us/articles/205627937-End-of-the-Year-Guide-for-](https://support.schoology.com/hc/en-us/articles/205627937-End-of-the-Year-Guide-for-Instructors)**Instructors** 

Where do I find Archived Courses?

• https://support.schoology.com/hc/en[us/articles/201001723-Where-do-I-find-archived-courses-](https://support.schoology.com/hc/en-us/articles/201001723-Where-do-I-find-archived-courses-)

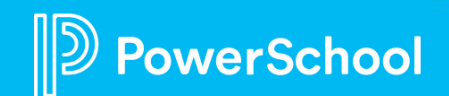

# **Thank you**

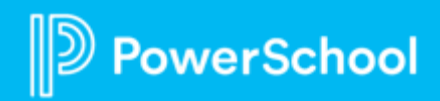